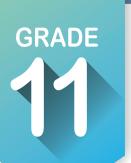

## ICAP Development Checklist

Here are the activities you need to complete in eleventh grade to ensure that you are on track to completing your Individual Career Academic Plan.

## Complete the following activities throughout the academic year:

| throughout the academic year.                                                                                        | ٧ |
|----------------------------------------------------------------------------------------------------|---|
| Create an account on <b>OKCareerGuide.</b> org or update your account information.                                   |   |
| Take or retake the assessments as needed. Update your Work Values Inventory. 👚 🤡                                     |   |
| Check your ICAP Oklahoma progress.                                                                                   |   |
| Explore Majors based on assessments.                                                                                 |   |
| Explore schools based on majors. 🎓 🜟                                                                                 |   |
| Search for Scholarships and Grants. 🎓 🖈                                                                              |   |
| Learn about Financial Aid. 🎓                                                                                         |   |
| Research internships, job shadow, dual credit and certificates. %                                                    |   |
| Update or start your resume and cover letter. [My Job Search Tools]                                                  |   |
| Update your goals. 🧿                                                                                                 |   |
| Complete enrollment for technology center, college concurrent and senior year.                                       |   |
| Prepare for postsecondary education and careers.                                                                     |   |
| Take postsecondary tests. [ACT / SAT / ASVAB]                                                                        |   |
| Update your written postsecondary and workforce goals along with your intentional sequence of courses. [My Ed Plans] |   |
| Update your portfolio. [My e-Profile] [My Documents] 🗀 🚨                                                             |   |
| Using your resume, e-Profile and documents, apply for scholarships, grants and postsecondary information.            |   |
| Invite your parents or guardians to create an account. Update grade level at end of year.  Account Settings          |   |
| If test results are received before school is out, record them in My External Assessment Scores. 葦                   |   |
| Complete work-based learning experience.                                                                             |   |

## How to create an OKCareerGuide.org account

- 1. Go to Oklahoma Career Guide at www.okcareerguide.org.
- 2. Select **Create an Account**. In the dropdown menu select "high school student" and click **Next Steps**.
- 3. Type the first three letters of your site, center or organization. Typically, this will be the first few letters of your school name. For example, type "Cen" to get a list of options that begin with those letters. From that list, you may locate and select "Central HS."
- 4. During step 3, you will create a user name and password. Write them here for future reference:

| USERNAME                                          | PASSWORD |  |
|---------------------------------------------------|----------|--|
| 5. Click <b>Sign Me Up</b> to complete the proces | S.       |  |
| NAME                                              | SCHOOL   |  |